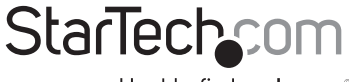

Hard-to-find made easy®

## 4 Port High Resolution Dual Link DVI USB KVM Switch with Audio

## SV431DVIUAHR

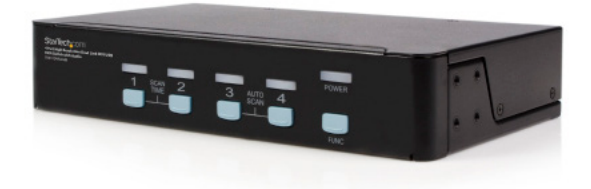

DE: Bedienungsanleitung - de.startech.com FR: Guide de l'utilisateur - fr.startech.com ES: Guía del usuario - es.startech.com IT: Guida per l'uso - it.startech.com NL: Gebruiksaanwijzing - nl.startech.com PT: Guia do usuário - pt.startech.com

For the most up-to-date information, please visit: www.startech.com

### **FCC Compliance Statement**

This equipment has been tested and found to comply with the limits for a Class A digital device, pursuant to part 15 of the FCC Rules. These limits are designed to provide reasonable protection against harmful interference in a residential installation. This equipment generates, uses and can radiate radio frequency energy and, if not installed and used in accordance with the instructions, may cause harmful interference to radio communications. However, there is no guarantee that interference will not occur in a particular installation. If this equipment does cause harmful interference to radio or television reception, which can be determined by turning the equipment off and on, the user is encouraged to try to correct the interference by one or more of the following measures:

- Reorient or relocate the receiving antenna.
- Increase the separation between the equipment and receiver.
- Connect the equipment into an outlet on a circuit different from that to which the receiver is connected.
- Consult the dealer or an experienced radio/TV technician for help.

#### **Industry Canada Statement**

This Class A digital apparatus complies with Canadian ICES-003.

Cet appareil numérique de la classe [A] est conforme à la norme NMB-003 du Canada.

CAN ICES-3 (A)/NMB-3(A)

This device complies with Industry Canada licence-exempt RSS standard(s). Operation is subject to the following two conditions:

(1) This device may not cause interference, and (2) This device must accept any interference, including interference that may cause undesired operation of the device.

Le présent appareil est conforme aux CNR d'Industrie Canada applicables aux appareils radio exempts de licence.

L'exploitation est autorisée aux deux conditions suivantes:

(1) l'appareil ne doit pas produire de brouillage, et (2) l'utilisateur de l'appareil doit accepter tout brouillage radioélectrique subi, même si le brouillage est susceptible d'en compromettre le fonctionnement.

#### **Use of Trademarks, Registered Trademarks, and other Protected Names and Symbols**

This manual may make reference to trademarks, registered trademarks, and other protected names and/or symbols of third-party companies not related in any way to StarTech.com. Where they occur these references are for illustrative purposes only and do not represent an endorsement of a product or service by StarTech.com, or an endorsement of the product(s) to which this manual applies by the third-party company in question. Regardless of any direct acknowledgement elsewhere in the body of this document, StarTech.com hereby acknowledges that all trademarks, registered trademarks, service marks, and other protected names and/or symbols contained in this manual and related documents are the property of their respective holders.

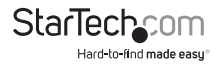

# **Table of Contents**

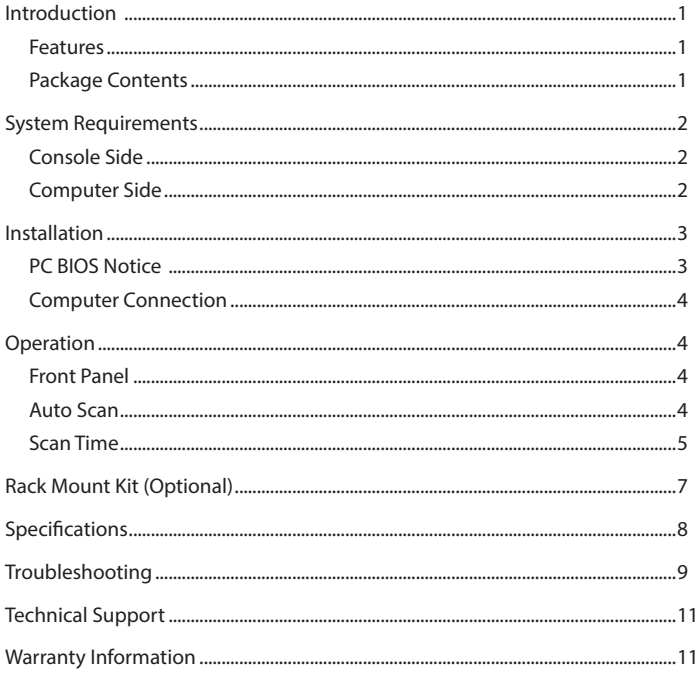

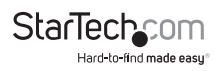

## Introduction

Thank you for purchasing a StarTech.com 4 Port Dual Link DVI USB KVM Switch. Offering convenient sharing of up to four directly connected computers as well as USB peripheral switching between computers, SV431DVIUAHR connects to a DVI capable display to create the ideal switching solution for a broad range of multimedia environments, including SOHO (Small Office Home Office), HTPC applications etc.

### **Features**

- All metal chassis for long-term durability
- Compatible with all Operating Systems supporting USB
- Designed for high-resolution applications: supports up to a resolution of 2560x1600
- Front panel push button computer selection
- Integrated USB 2.0 hub allows you to share up to three high-speed USB devices between computers
- USB self-powered operation

### **Package Contents**

- 1 x SV431DVIUAHR
- 1 x User manual
- 1 x Rubber Foot Pad set
- 1 x Power Adapter

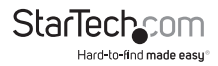

### **System Requirements**

#### **Console Side**

- One DVI monitor
- One USB keyboard
- One USB mouse
- One 3.5mm microphone (optional)
- One 3.5mm audio output device (optional)

#### **Computer Side**

• One DVI cable per computer

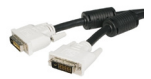

• One USB A-B cable with Type-A and Type-B plug for USB devices

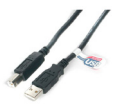

**Please Note:** In place of using individual cables, StarTech.com offers a 6 ft. 4-in-1 USB, DVI, Audio, and Microphone KVM Switch Cable (USBDVI4N1A6) that can fulfill the functions of both cables in one convenient unit.

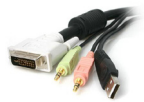

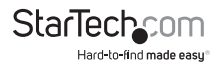

## Installation

### **PC BIOS Notice**

The following BIOS setup changes may be necessary for PC users.

- 1. In STANDARD CMOS, set HALT ON ERROR to ALL BUT KEYBOARD
- 2. In PNP AND PCI SETUP, set PNP OS INSTALLED to YES and set USB IRQ to ENABLED.

**Please Note:** The SV431DVIUAHR provides USB keyboard and mouse switching from one computer to the other. If you plan to share other peripherals, such as a CCD camera, printer or scanner, it is required to shut down the computer driver before switching to another computer.

### **Console Connection**

Before installation, ensure that all devices and computers to be connected to the SV431DVIUAHR are powered off.

- 1. Connect a DVI-capable monitor to the Console's DVI port.
- 2. Plug a USB keyboard and a USB mouse to any two of the Console's USB ports as shown below.

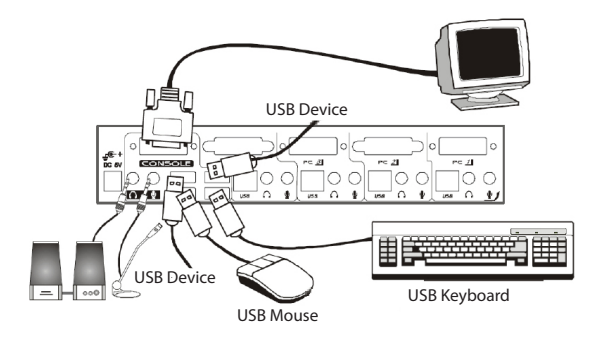

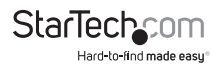

### **Computer Connection**

Use a male-to-male cable to connect from a computer's DVI port to SV431DVIUAHR's DVI port of PC side, as shown below.

Use a USB A-B Cable to connect from the SV431DVIUAHR's USB port (B connector, square connector) to the USB port on the corresponding computer (A connector, flat connector), as shown below.

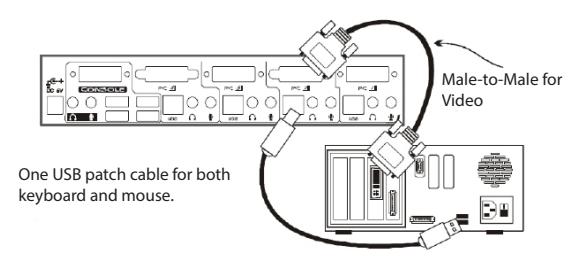

### **Operation**

#### **Front Panel**

On-line LED & Selected LED

When the LED turns green, the connected computer is powered-on. When a computer is selected, its corresponding red LED illuminates.

#### Push Buttons

Each computer has a button associated with it on the front panel for selection.

#### **Auto Scan**

Auto Scan automatically scans through the connected computers one by one in a fixed interval (see Scan Time below).

To activate Auto Scan, hold down front panel push buttons "3" and "4" simultaneously. The port LED flashes during Auto Scan. Auto Scan is effective for powered-on computers only. To exit Auto Scan mode, simply tap any one of the push buttons.

**Please Note:** The keyboard and mouse are inoperable during Auto Scan.

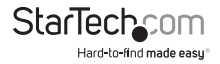

#### **Scan Time**

Scan time sets the interval at which connected computers will be scanned. The Scan Time options are 3, 8, 15 and 30 seconds.

**Please Note:** Scan Time is automatically set to 3 seconds (default) when the KVM switch loses power.

To change the Scan Time interval, press hold front panel buttons "1" and "2" simultaneously. The KVM switch will beep 1, 2, 3 or 4 times for Scan Time of 3, 8, 15 or 30 seconds respectively.

### **"FUNC" Button**

To ensure optimal video signal strength corresponding to the length or quality of the DVI cable being used, the user can press the "FUNC" button in combination with the other push buttons.

- 1. Press the "FUNC" button three times. The "FUNC" LED will flash one time per second.
- 2. To adjust the **equalization** of the selected port:

Press push button "1" once to select normal operation, indicated by a single beep sounding; or twice to select enhanced mode, indicated by two beeps sounding. or

To adjust the **output current** of the selected port:

Press push button "3" once to select normal operation, indicated by a single beep sounding; or twice to select enhanced mode, indicated by two beeps sounding. or

To adjust the **output emphasis** of the selected port:

Press push button "4" once to select no pre-emphasis, indicated by a single beep sounding; or twice to select low pre-emphasis, indicated by two beeps sounding; or three times to select medium pre-emphasis, indicated by three beeps sounding; or four times to select high pre-emphasis, indicated by four beeps sounding.

3. Once the desired settings are complete, press the "FUNC" button once to exit the settings mode.

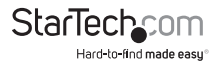

To select the audio signal from any port of 4 connected computers, the user can press "FUNC" button in combination with the other push buttons.

- 1. Press and hold the "FUNC" button. Either all 4 green LEDs will illuminate or just one green LED. If all four LEDs illuminate, the audio port is operating on the same channel as the selected computer. This is known as "tracking mode." If just one green LED (the selected audio port) is illuminated, the audio port is not on the same channel as the selected computer (referred to as "non-tracking mode").
- 2. While the "FUNC" button is being held down, press the push button that corresponds with the audio port you wish to select. or

While the "FUNC" button is being held down, press and hold "1" AND "2" to enter tracking mode.

3. Once the desired setting changes have been made, release "FUNC" button to exit the settings mode.

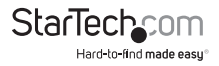

## Rack Mount Kit (Optional)

The figure below shows how to attach optional mounting brackets and cable support (SV431RACK) to the SV431DVIUAHR for installation in a standard 19-inch rack cabinet.

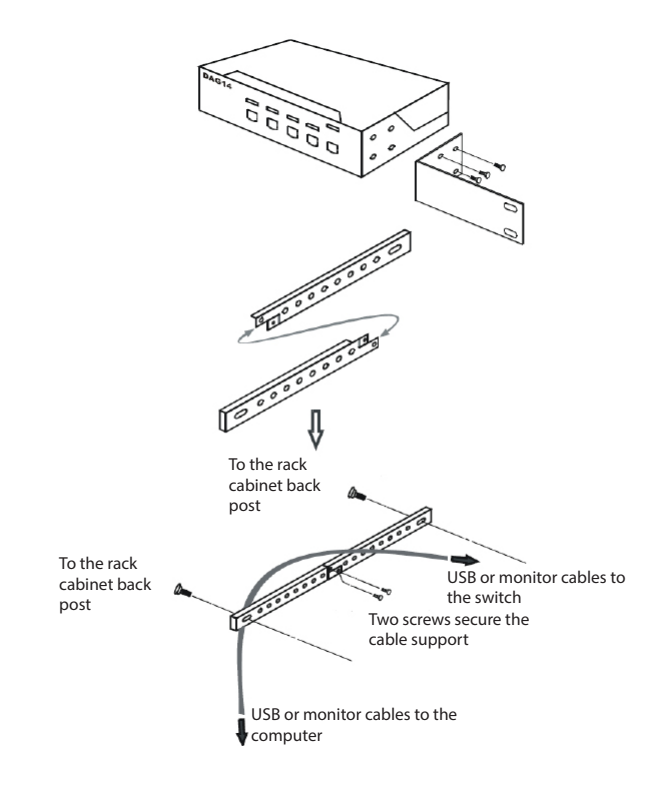

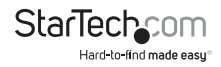

## Specifications

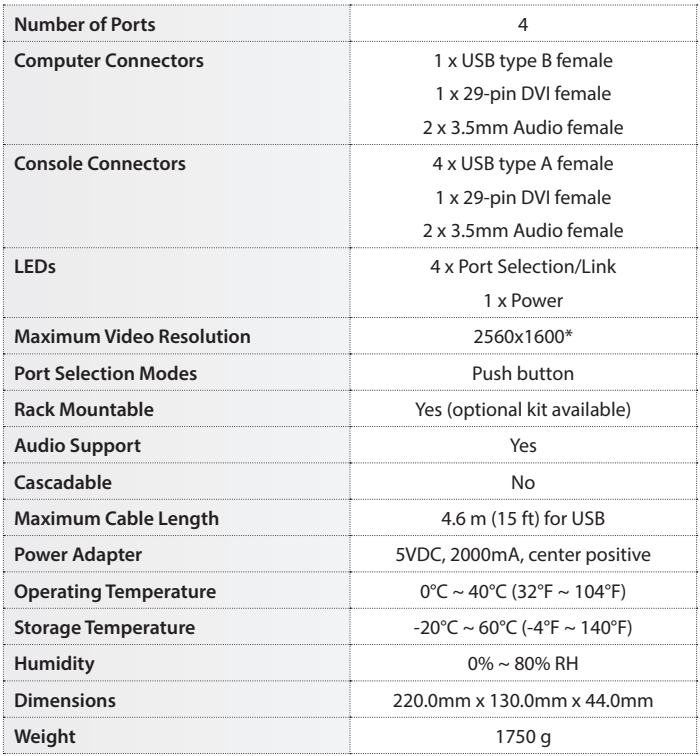

\* Resolutions exceeding 2560x1600 can be obtained by using a lower refresh rate. Example: 3840x2400 @30Hz

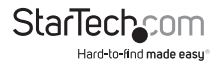

## Troubleshooting

Ensure that all cables are properly connected. Label the cable for each computer to avoid confusion when connected to the SV431DVIUAHR.

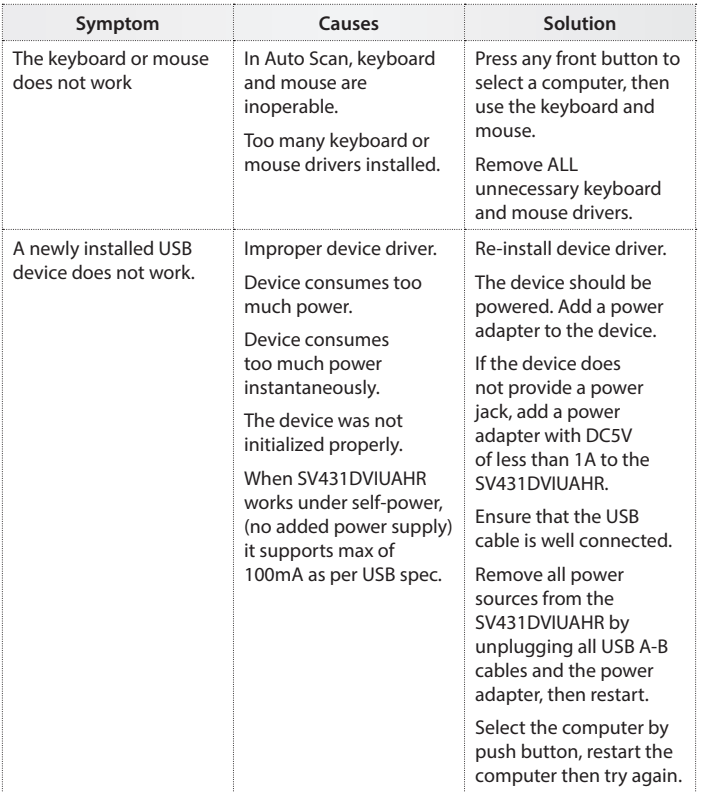

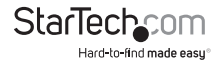

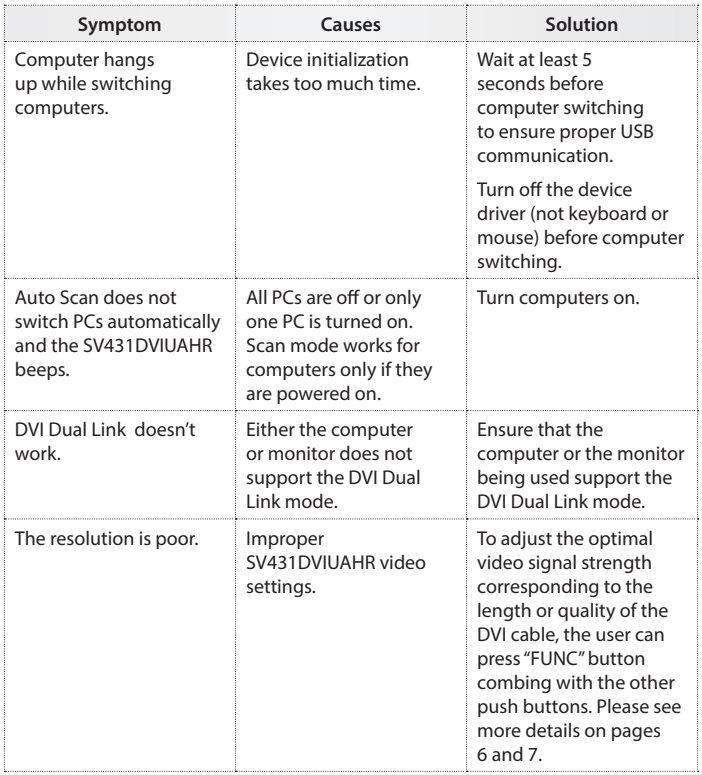

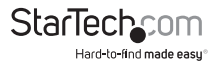

## Technical Support

StarTech.com's lifetime technical support is an integral part of our commit-ment to provide industry-leading solutions. If you ever need help with your product, visit www.startech.com/ support and access our comprehensive selection of online tools, documentation, and downloads.

## Warranty Information

This product is backed by a three year warranty.

In addition, StarTech.com warrants its products against defects in materials and workmanship for the periods noted, following the initial date of purchase. During this period, the products may be returned for repair, or replacement with equivalent products at our discretion. The warranty covers parts and labor costs only. StarTech.com does not warrant its products from defects or damages arising from misuse, abuse, alteration, or normal wear and tear.

#### Limitation of Liability

In no event shall the liability of StarTech.com Ltd. and StarTech.com USA LLP (or their officers, directors, employees or agents) for any damages (whether direct or indirect, special, punitive, incidental, consequential, or otherwise), loss of profits, loss of business, or any pecuniary loss, arising out of or related to the use of the product exceed the actual price paid for the product. Some states do not allow the exclusion or limitation of incidental or consequential damages. If such laws apply, the limitations or exclusions contained in this statement may not apply to you.

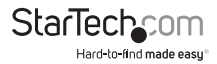

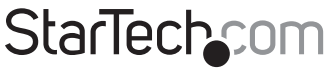

Hard-to-find made easu®

Hard-to-find made easy. At StarTech.com, that isn't a slogan. It's a promise.

StarTech.com is your one-stop source for every connectivity part you need. From the latest technology to legacy products — and all the parts that bridge the old and new — we can help you find the parts that connect your solutions.

We make it easy to locate the parts, and we quickly deliver them wherever they need to go. Just talk to one of our tech advisors or visit our website. You'll be connected to the products you need in no time.

Visit **www.startech.com** for complete information on all StarTech.com products and to access exclusive resources and time-saving tools.

*StarTech.com is an ISO 9001 Registered manufacturer of connectivity and technology parts. StarTech.com was founded in 1985 and has operations in the United States, Canada, the United Kingdom and Taiwan servicing a worldwide market.*